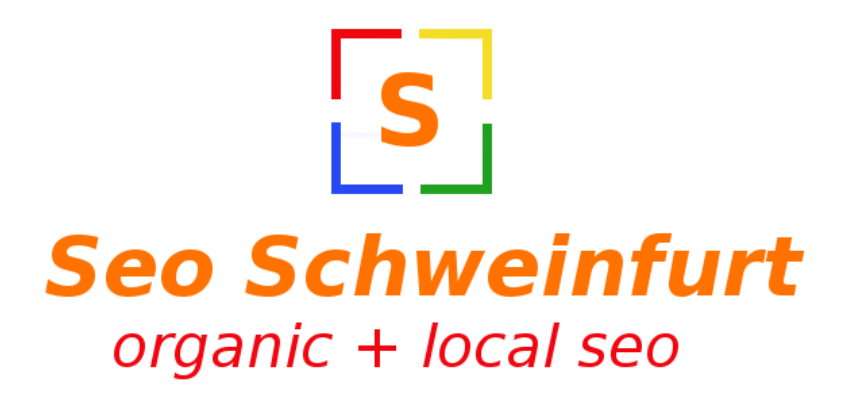

# **Schritt für Schritt Anleitung für ein "Google Business Profile"**

**Bereitgestellt von**

**seo-schweinfurt.de**

**Webseitenerstellung – Seo Beratung – Webseitenpflege**

Seo Experte und Ansprechpartner bei Fragen: [Thomas Helfrich](mailto:thomas.helfrich@seo-schweinfurt.de?subject=Hilfe%20zu%20%22Google%20My%20Business%22%20Eintrag) [Markus Keller](mailto:markus.keller@seo-schweinfurt.de?subject=Hilfe%20zu%20%22Google%20My%20Business%22%20Eintrag)

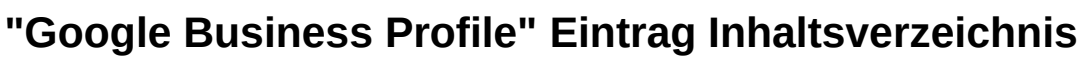

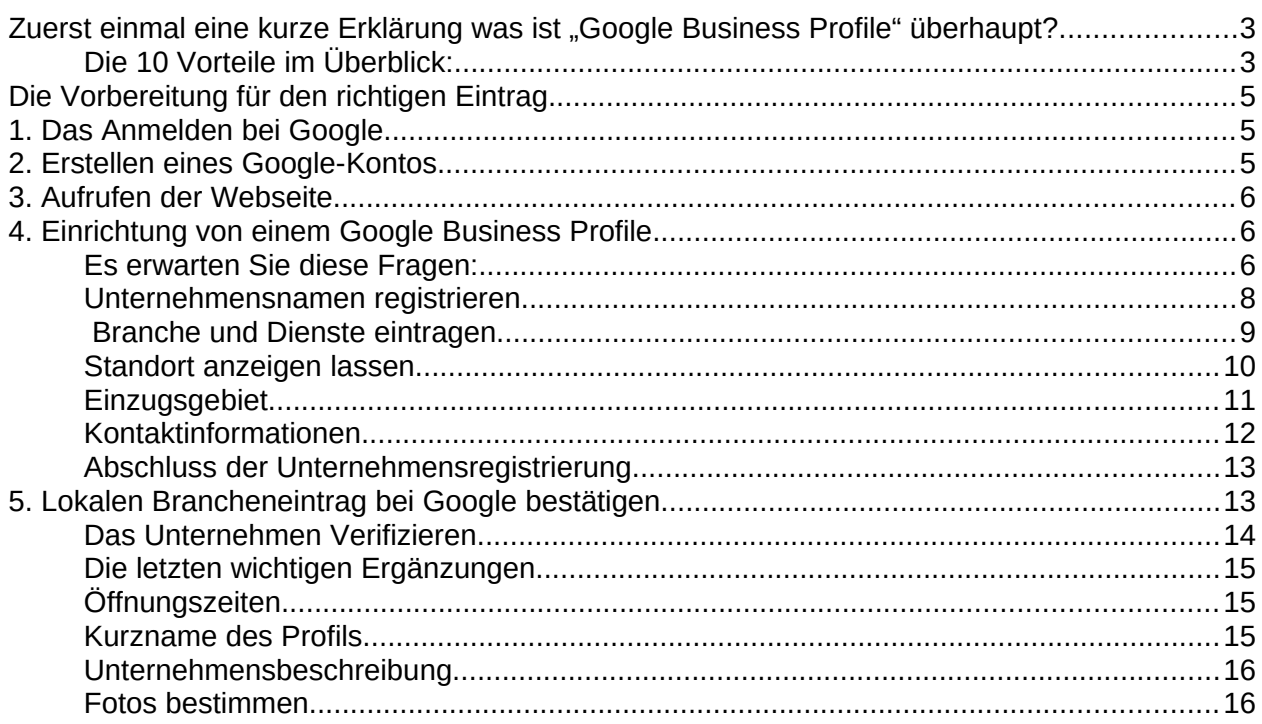

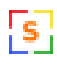

## <span id="page-2-1"></span>**Zuerst einmal eine kurze Erklärung was ist "Google Business Profile" überhaupt?**

Eigentlich ist es relativ einfach erklärt. Man kann es sehr gut mit den bereits bekannten und ausgedienten **Branchenbüchern oder Branchenverzeichnissen** vergleichen. Nur kann "Google Business Profile, noch einiges mehr. Ein Eintrag ist **völlig kostenlos** und gerade für lokale Unternehmen wirklich ein *Muss*.

Bei einer Google-Suche werden auf **hinterlegte Informationen** von "Google Business Profile" zugegriffen und spielen **eine große Rolle** in der lokalen Websuche. In dem erstellen Firmeneintrag werden dem suchenden wichtige Informationen wie z.B. **Öffnungszeiten**, **Rezensionen**, **Fotos** und vieles mehr angezeigt. Dieser Eintrag erscheint zur Zeit rechts neben der Suchergebnisliste.

## <span id="page-2-0"></span>**Die 10 Vorteile im Überblick:**

- Kunden finden die Unternehmenswebseite gezielter
- Kunden finden den Weg leichter ins lokale Geschäft
- Der Eintrag ist die Digitale Visitenkarten bei Google
- Verbesserte Auffindbarkeit gerade bei einer lokalen Suche
- Gute Neukundengewinnung dank der Navigation und Übernahme in Google Maps
- Einfache Weiterempfehlung des Unternehmens
- Kundenrezessionen schaffen Vertrauen für das Unternehmen
- Seriosität Kunden die das Unternehmen mit einen Google Business Profile Eintrag finden, stufen dieses als seriös ein
- Einflussnahme auf die Darstellung des Unternehmens bei **Google**
- Ranking-Faktor für die eigentliche Unternehmenswebseite

So nun aber zu eigentlichen Sache. Hier in dieser Anleitung können Sie **Schritt für Schritt** erfahren, wie Sie einen Eintrag als "Google Business Profile" **selbst generieren**. Alles was Sie dazu benötigen bzw. die genauen Voraussetzungen werden wir hier gezielt für Sie ansprechen und gut erklären, damit auch wirklich nichts schief geht.

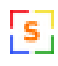

Falls Sie Ihren bisherigen **Internetauftritt ebenfalls optimieren** oder überarbeiten wollen, dann helfen wir Ihnen auch gerne weiter. Das Erstberatungsgespräch ist bei uns immer kostenlos. Weiteres Interessantes und Wissenswertes über Suchmaschinenoptimierung, Webseiten und lokaler Suche finden Sie auf unserem neuen Internetportal [seo-schweinfurt.de](http://seo-schweinfurt.de/). Gerne können Sie uns auch direkt eine E-Mail schreiben, bitte vergessen Sie nicht die Internetadresse der Seite um die es sich handelt. Unser E-Mail-Adresse lautet: [info@seo-schweinfurt.de](mailto:info@seo-schweinfurt.de?subject=Erstberatung%20Seo%20und%20local%20Seo).

## **Wichtiger Hinweis!:**

Haben Sie vor sich in weiteren Branchenbüchern einzutragen, so sollten Sie sich die Daten Ihres Eintrages genau Abspeichern oder Aufschreiben, damit es nicht zu Unterschiedlichen Angaben bei den Einträgen kommt. Das beugt Missverständnisse beim Kunden vor!

### **Wir wünschen gutes Gelingen!**

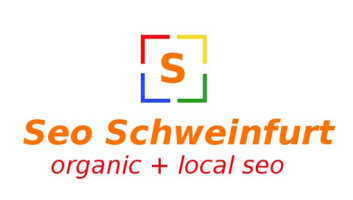

*Das Seo-Schweinfurt-Team*

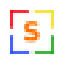

## <span id="page-4-2"></span>**Die Vorbereitung für den richtigen Eintrag**

Für die Nutzung von "Google Business Profile" ist **ein Benutzerkonto bei Google** Voraussetzung. Ohne dieses Kostenlose Nutzerkonto kann leider kein Eintrag erstelle werden.

## <span id="page-4-1"></span>**1. Das Anmelden bei Google**

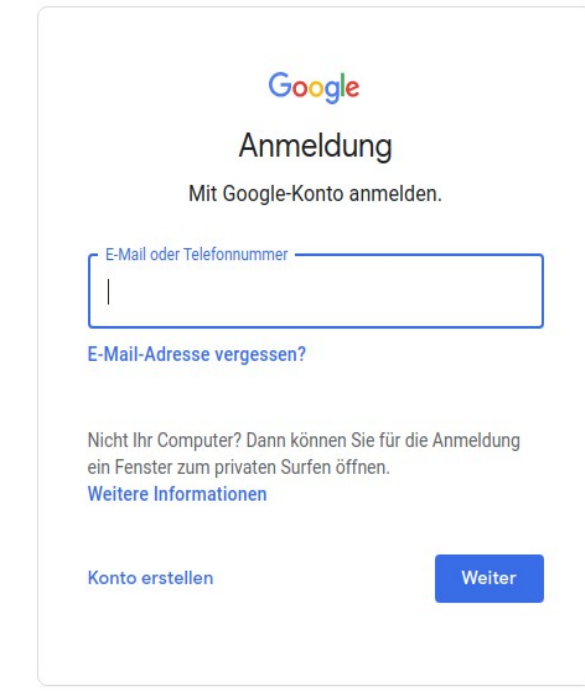

#### **Anmeldung bei Google:**

Besitzen Sie **ein Google Konto** für Ihr Unternehmen, so können Sie sich mit den Zugangsdaten **sofort einloggen**. Bitte überspringen Sie im Anschluss den nächsten Schritt und gehen zu Punkt:

#### ➔ "*3. Aufruf von Google Business Profile*".

Haben Sie noch **keinen Account** bei Google? Das ist kein Problem, denn **wir helfen Ihnen** dabei im nächsten Schritt.

**→ 2. Erstellen eines Google-***Kontos*"..

## <span id="page-4-0"></span>**2. Erstellen eines Google-Kontos**

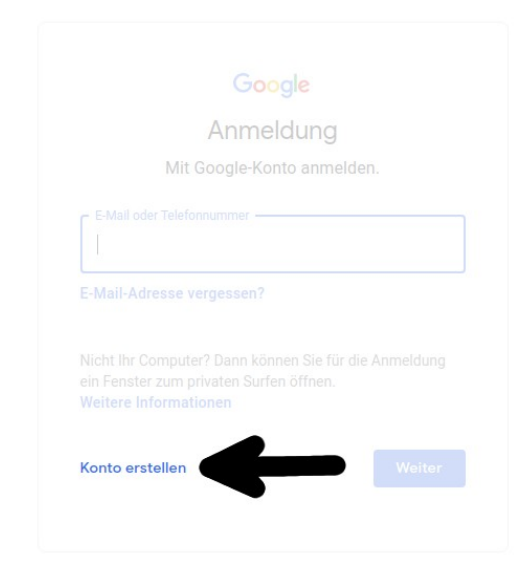

#### **Erstellen eines Google-Kontos:**

Auf der Anmeldeseite von Google haben Sie die Möglichkeit einen **neuen Account** zu erstellen. Hierzu ist es nötig auf den Linktext "*Konto erstellen*" zu klicken und die richtige Auswahl zu treffen.

Es kann für " Für mich selbst" oder für "*Für mein Unternehmen*" gewählt werden.

Betrieb von Internetseiten und Internetdienstleistungen Inhaber: Markus Keller Heinrich-Winkler-Straße 5 1/2 97424 Schweinfurt

Telefon: +49 9721 7934933 Mail: info@seo-schweinfurt.de Web: seo-schweinfurt.de

Bank: Fidor BIC: FDDODEMMXXX IBAN: DE67700222000020070374

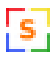

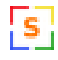

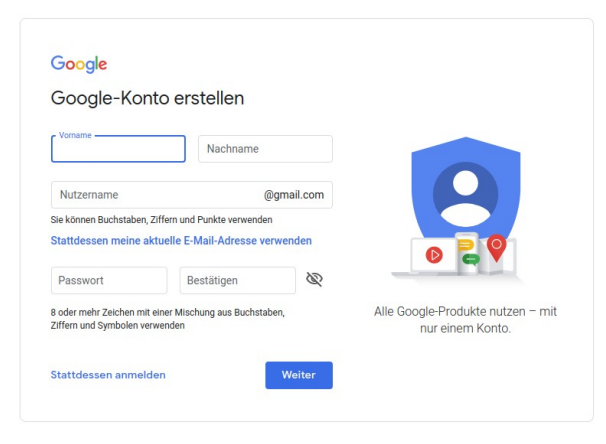

Nun sollte man den angezeigten **Anweisung folgen** und die Kontoerstellung abschließen.

Mit Ihren Zugangsdaten ist nun eine **Anmeldung bei Google möglich** und die erste Voraussetzung für "Google Business Profile" ist somit geschaffen.

 Nun melden Sie sich gleich noch an!

## <span id="page-5-2"></span>**3. Aufrufen der Webseite**

business.google.com

Entweder sie geben diese Adresse **direkt in Ihrem Browser** ein oder Sie folgen dem hier **hinterlegtem Link** und gelangen so zu Google Business Profile.

## <span id="page-5-1"></span>**4. Einrichtung von einem Google Business Profile**

Bei der Erstellung des Unternehmensprofils soll das Ziel sein, das Unternehmen, das Geschäft, der Laden oder auch die Dienstleistung möglichst **ideal zu präsentieren**. Hierzu gehören auch Information die wichtig für den Kunden sind, deshalb werden im weiteren Verlauf **einige Fragen** auf Sie zukommen. Diese sollten **sehr gut** und vor allem **vollständig beantwortet** werden. Damit man sich vorab bereits ein Bild davon machen kann was da so auf einen zu kommt haben wir die Fragen schon einmal zusammen gestellt.

#### <span id="page-5-0"></span>**Es erwarten Sie diese Fragen:**

- **Unternehmensname**  *Wie heißt Ihr Unternehmen? Notizen*
- **Firma und Branche** *Was macht Ihr Unternehmen? Notizen*

Betrieb von Internetseiten und Internetdienstleistungen Inhaber: Markus Keller Heinrich-Winkler-Straße 5 1/2 97424 Schweinfurt

Telefon: +49 9721 7934933 Mail: info@seo-schweinfurt.de Web: seo-schweinfurt.de

Bank: Fidor BIC: FDDODEMMXXX IBAN: DE67700222000020070374

- **Welche Produkte oder Dienstleistungen werden Angeboten** *Was bietet Ihre Unternehmen an? Notizen*
- **Standort und Adresse** *Wo befindet sich das Unternehmen? Notizen*
- **Kundeneinzugsgebiet** *In welchem örtlichen Bereich oder Region ist Ihr Unternehmen tätig? Notizen*
- **Aktuelle Öffnungszeiten und/oder Terminvereinbarungen** *Wann ist Ihr Unternehmen erreichbar? Notizen*
- **Kontaktinformationen wie Telefonnummer und E-Mail-Adresse** *Wie ist Ihr Unternehmen am besten erreichbar? Notizen*
- **Unternehmensbeschreibung** *Firmengeschichte, USP und interessantes rund um das Unternehmen Notizen*

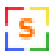

Machen Sie sich **vorher Gedanken** und Sprechen Sie vorab auch mal mit Ihren Mitarbeitern oder sogar mit guten Kunden darüber. Nutzen Sie die frei gelassenen Zwischenräume für Ihre Notizen. Sein Sie vorbereitet und überlegen Sie gut, damit der **Eintrag zum Erfolg wird**. **Unternehmensnamen registrieren**

<span id="page-7-0"></span>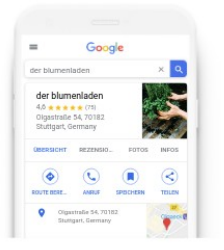

Ihr Unternehmen jetzt finden & verwalten

Q Name Ihres Unternehmens...

Sie können Ihr Unternehmen nicht finden?

> Unternehmen zu Google hinzufügen

Bitte geben Sie in der Zeile mit der Lupe den **eindeutigen Namen** Ihres Unternehmens ein.

Es kann sein, dass Ihr Geschäft bereit von Google gefunden wurden und die Suchmaschine bereits eigenständig einen Eintrag erstellt hat.

## Ihr Unternehmen jetzt finden & verwalten

Hat Google Sie bereits angelegt, werden Sie in der eingeblendeten **Liste erscheinen**.

Die erste Möglichkeit ein Unternehmen zu erstellen besteht darin, auf den alternativen Vorschlag "*Unternehmen mit diesem Namen*  **erstellen**, zu klicken.

#### Q Beispiel Unternehmen

#### **Beispiel Unternehmen**

Unternehmen mit diesem Sie k Namen erstellen nicht

> Unternehmen zu Google hinzufügen

Betrieb von Internetseiten und Internetdienstleistungen Inhaber: Markus Keller Heinrich-Winkler-Straße 5 1/2 97424 Schweinfurt

Telefon: +49 9721 7934933 Mail: info@seo-schweinfurt.de Web: seo-schweinfurt.de

Bank: Fidor BIC: FDDODEMMXXX IBAN: DE67700222000020070374

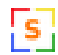

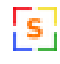

## Ihr Unternehmen ietzt finden & verwalten

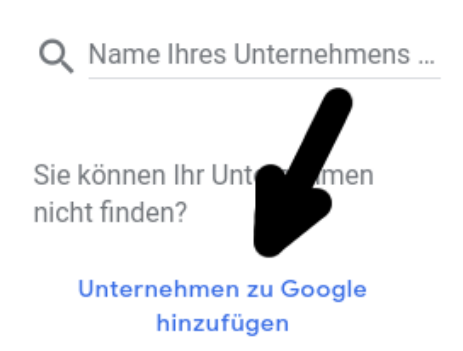

#### Wie heißt Ihr Unternehmen?

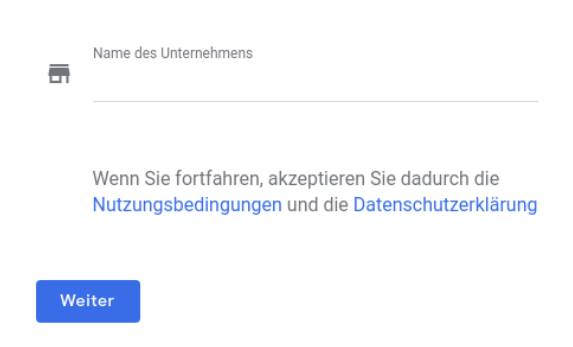

#### **Die 2. Möglichkeit** ein Unternehmenseintrag zu erstellen besteht darin, direkt auf den Link "*Unternehmen zu Google hinzufügen*" zu klicken.

## Geben Sie hier den **Namen Ihres Unternehmens** ein.

Hier einige Beispiel:

- *Bäckerei Müller Backwaren*
- *Anwaltskanzlei Huber Verkehrsrecht*
- *Autohaus Car Gebrauchtwagen*
- *Schneiderei Schmitt Änderungsschneiderei*

#### <span id="page-8-0"></span>**Branche und Dienste eintragen**

 $\leftarrow$  Kategorie auswählen, die am ehesten auf Ihr Unternehmen zutrifft

So können Kunden auf der Suche nach einem Unternehmen wie Ihrem Sie leichter finden. Weitere Informationen

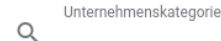

Sie können Kategorien später noch ändern oder weitere hinzufügen.

Weiter

Nun haben Sie die Möglichkeit Ihre **Branche** in Form von einer Kategorie zu bestimmen.

Hier bereits vorne weg. Befinden Sie sich in einer Branche mit **unterschiedlichen Ausrichtungen** und es würde Sinn machen diese noch weiter zu unterteilen, so kommt einen weitere Frage auf Sie zu.

Betrieb von Internetseiten und Internetdienstleistungen Inhaber: Markus Keller Heinrich-Winkler-Straße 5 1/2 97424 Schweinfurt

Telefon: +49 9721 7934933 Mail: info@seo-schweinfurt.de Web: seo-schweinfurt.de

Bank: Fidor BIC: FDDODEMMXXX IBAN: DE67700222000020070374

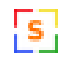

#### Meine Dienste hinzufügen  $\leftarrow$

Wählen Sie die Leistungen aus, die Ihr Unternehmen anbietet, damit Sie daran interessierte Nutzer gezielt ansprechen können.

+ IT-Beratung

Fehlt eine von Ihnen angebotene Leistung? Dann erstellen Sie doch einfach eine eigene.

+ Eigene Leistung hinzufügen

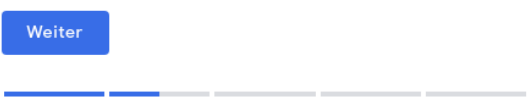

Google wird Ihnen bei Bedarf bereits **einige Vorschläge** machen.

Sie können dieses mit nicht aufgelisteten **Diensten erweitern**. Denken Sie auch daran das Sie mehrere Dienste eintragen können.

#### <span id="page-9-0"></span>**Standort anzeigen lassen**

 $\leftarrow$  Möchten Sie einen Standort hinzufügen. den Kunden aufsuchen können - zum Beispiel ein Ladengeschäft oder ein Büro?

Nutzer, die nach Ihrem Unternehmen suchen, können diesen Standort dann auf Google Maps und in der Google-Suche sehen

 $O$  Ja  $\bigcap$  Nein

Weiter

Nun haben Sie als Unternehmer die Auswahl, ob Kunden Ihren **Standort finden** dürfen. Bei einem Ladengeschäft, einem Büro oder einer ortsgebundenen Dienstleistung macht das Auffinden sicherlich sehr viel Sinn.

Hingegen bei einem Handel ohne Ladengeschäft macht es weniger Sinn das Kunden den Standort erfahren.

Betrieb von Internetseiten und Internetdienstleistungen Inhaber: Markus Keller Heinrich-Winkler-Straße 5 1/2 97424 Schweinfurt

Telefon: +49 9721 7934933 Mail: info@seo-schweinfurt.de Web: seo-schweinfurt.de

Bank: Fidor BIC: FDDODEMMXXX IBAN: DE67700222000020070374

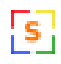

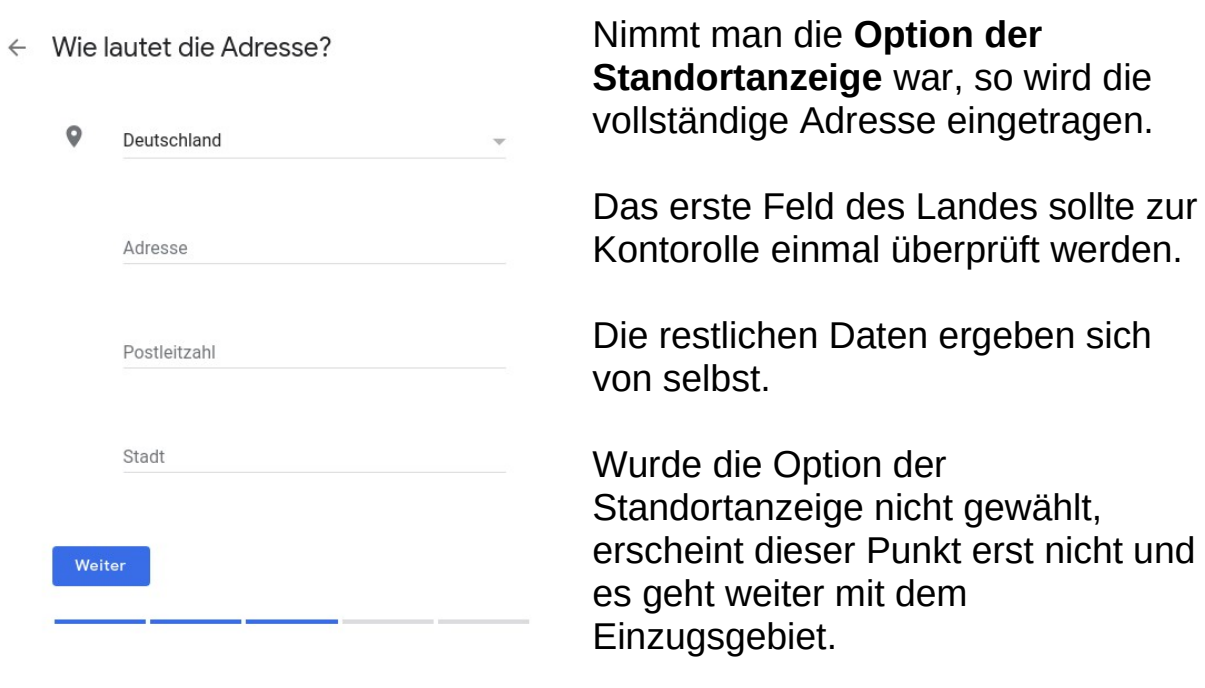

#### <span id="page-10-0"></span>**Einzugsgebiet**

 $\leftarrow$  Sind Sie auch für Kunden außerhalb dieses Unternehmensstandorts tätig?

Wenn Sie beispielsweise liefern oder Kundenbesuche anbieten, können Sie angeben, wie groß Ihr Einzugsgebiet ist

Ja, ich bediene Kunden auch außerhalb meines  $\bigcirc$ Standorts

 $\bigcap$  Nein

Weiter

Ist Ihr Kundenkreis auch außerhalb Ihres angegebenen Standortes, dann sollten Sie mit Ja weiter verfahren. Denn im nächsten Abschnitt können Sie Ihr **Einzugsgebiet festlegen**.

Treffen Sie die Auswahl für "Nein" so geht es weiter mit den Kontaktdaten.

Betrieb von Internetseiten und Internetdienstleistungen Inhaber: Markus Keller Heinrich-Winkler-Straße 5 1/2 97424 Schweinfurt

Telefon: +49 9721 7934933 Mail: info@seo-schweinfurt.de Web: seo-schweinfurt.de

Bank: Fidor BIC: FDDODEMMXXX IBAN: DE67700222000020070374

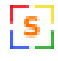

#### $\leftarrow$  Einzugsgebiete hinzufügen, in denen Sie Kunden bedienen (optional)

In der nachstehenden Liste können Sie die Bereiche Ihres Einzugsgebiets eintragen. Diese erscheinen dann in Ihrem Eintrag und machen es potenziellen Kunden noch einfacher, Sie zu finden.

Gebiete suchen und auswählen

Q Berlin-Neukölln

Sie können später noch Änderungen vornehmen und weitere Gebiete hinzufügen

Weiter

#### Um Ihr **Einzugsgebiet zu**

**definieren** geben Sie in der vorgegebenen Zeile die Ortschaften ein, die zu Ihrem Gebiet gehören. Immer nur eine Ortschaft eingeben und im Anschluss mit der Taste "**Enter**" bestätigen.

Zur Vereinfachung sind auch Nennungen wie Landkreis oder Region möglich

Ist die vollständige Auswahl getroffen, geht es mit dem Button .weiter" weiter.

#### <span id="page-11-0"></span>**Kontaktinformationen**

← Welche Kontaktdaten sollen Kunden sehen? Wenn Ihr Eintrag diese Angaben enthält, können Kunden Sie leichter erreichen (optional) Kontakttelefonnummer  $\odot$  $\odot$ URL Ihrer aktuellen Website  $\bigcirc$ Ich benötige keine Website Kostenlose Website mit meinen Angaben  $\bigcap$ erstellen lassen Details anzeigen Weiter

Geben Sie hier die **Kontaktdaten für Ihre Kunden** ein. Eine Telefonnummer über die Sie am besten zu erreichen sind, einen gültigen E-Mail-Kontakt und Ihre Unternehmenswebseite. Google bietet hier die Möglichkeit eine einfache Webseite zu generieren. Als Notlösung sicherlich akzeptierbar nur auf Dauer keine gute Lösung. Wir sind Profis und beraten Sie [hier](mailto:Termin%20f%C3%BCr%20eine%20Webseitenberatung?subject=info@seo-schweinfurt.de) gerne ausführlich.

Betrieb von Internetseiten und Internetdienstleistungen Inhaber: Markus Keller Heinrich-Winkler-Straße 5 1/2 97424 Schweinfurt

Telefon: +49 9721 7934933 Mail: info@seo-schweinfurt.de Web: seo-schweinfurt.de

Bank: Fidor BIC: FDDODEMMXXX IBAN: DE67700222000020070374

## <span id="page-12-1"></span>**Abschluss der Unternehmensregistrierung**

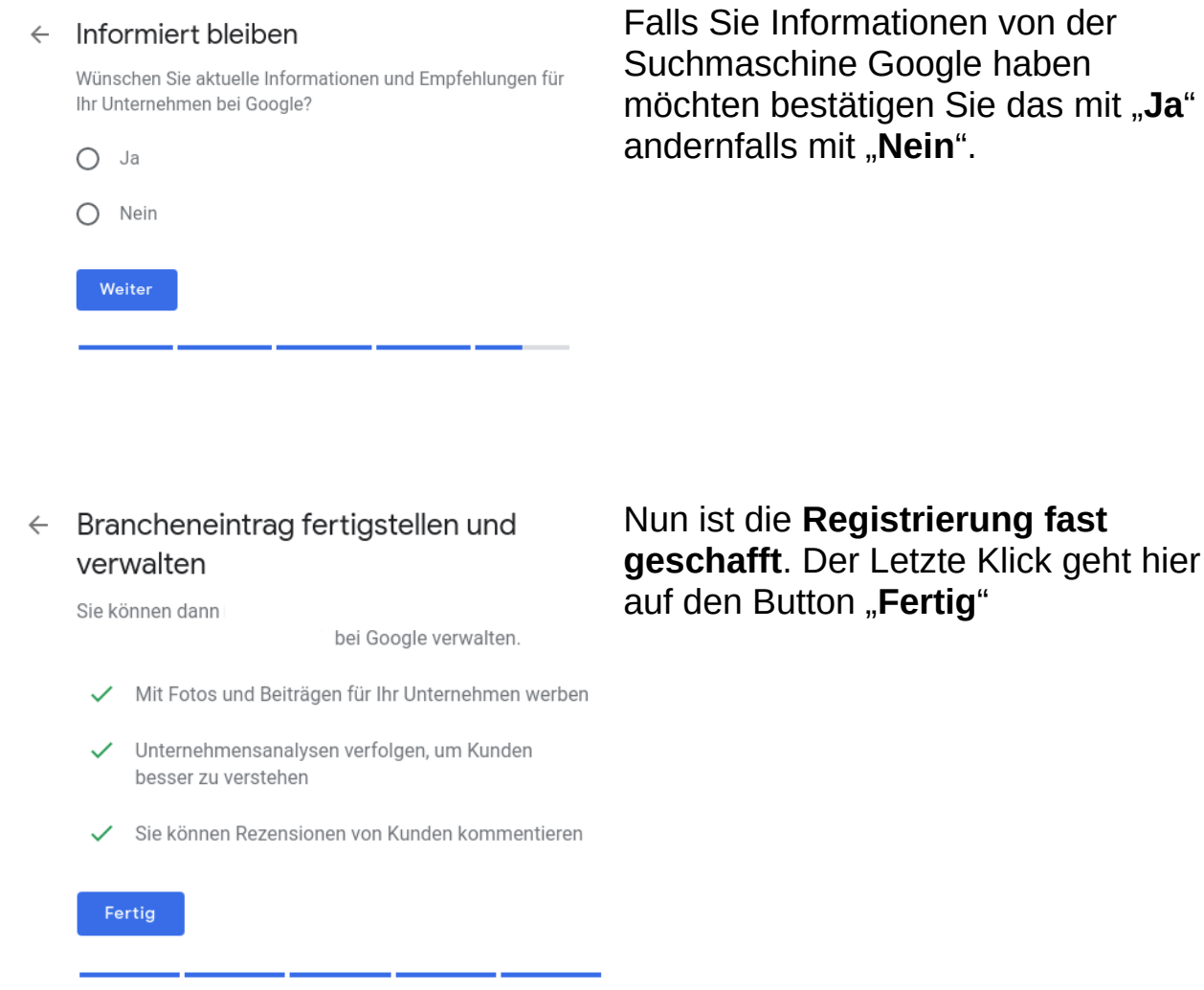

## <span id="page-12-0"></span>**5. Lokalen Brancheneintrag bei Google bestätigen**

Der erste große Teil ist so bereits schon geschafft. Es gibt noch einige wenige Dinge zu tun um **den Eintrag zu vervollständigen**. Ein wichtiger Schritt ist es sich als Inhaber **zu Verifizieren**. Das hat den Hintergrund, dass keine andere sich mit den Daten des Unternehmens ausgeben kann und evtl. böswillige Absichten vor hat.

Es ist keine Pflicht sich zu verifizieren jedoch **schafft es Vertrauen** bei den Kunden und bei dem Suchmaschinenriesen selbst. Es gibt mehrere Wege um sich erfolgreich zu bestätigen, diese sind *per Postkarte, per E-Mail, per Telefon oder über einen zuvor bestätigten Account der Google Search Console*. Das **Verifizierungsverfahren** ist abhängig von der Branche und somit ist nicht für jeden jedes Verfahren anwählbar.

Betrieb von Internetseiten und Telefon: +49 9721 7934933 Internetdienstleistungen Inhaber: Markus Keller Heinrich-Winkler-Straße 5 1/2 97424 Schweinfurt

Mail: info@seo-schweinfurt.de Web: seo-schweinfurt.de

Bank: Fidor BIC: FDDODEMMXXX IBAN: DE67700222000020070374

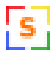

Alle Veränderungen und Einstellungen werden erst nach einer Bestätigung wirksam.

#### <span id="page-13-0"></span>**Das Unternehmen Verifizieren**

- 1. Zu aller erst sollten Sie sich **bei "Google Business Profile" einloggen**, falls Sie nicht automatisch nach Abschluss der Registrierung weitergeleitet wurden.
- 2. Falls Sie mehrere Unternehmen haben, **wählen Sie das Unternehmen aus**, das Sie bestätigen möchten.
- 3. Erscheinen mehrere **Möglichkeit für verifizieren**, wählen Sie die bestmögliche für sich aus und bestätigen Sie diese.

#### per Postkarte:

Haben Sie sich hierfür entschieden wird Ihnen eine **Bestätigungspostkarte** mit einem Code zugeschickt. In den meisten Fällen ist die Postkarte nach ca. 14 Tagen angekommen. Der fünfstellige Bestätigungscode sollte nun unter dem Punkt Standort betätigen eingegeben werden.

#### per E-Mail (nur für Ausgewählte Unternehmen verfügbar):

Haben Sie sich hierfür entschieden bekommen Sie eine **Bestätigungsmail**. In dieser befindet sich ein Button für die Bestätigung. Alternativ kann aber auch der mitgeschickte Code im Google Business Profile Bereich eingegeben werden.

#### per Telefon (nur für Ausgewählte Unternehmen verfügbar) :

Haben Sie sich hierfür entschieden so bekommen Sie **einen Anruf** auf die hinterlegte Telefonnummer. Nur Sie als Unternehmer können bei dem Gespräch den Code entgegennehmen. Geben Sie nun den Code aus der Nachricht direkt ein und bestätigen Sie diesen mit klicken auf den Pfeil.

per Google Search Console (nur für Ausgewählte Unternehmen verfügbar) :

Diese Betätigung geschieht automatisch. Besteht bereits ein **verifizierter Google Search Console Account** wird das Unternehmen automatisch freigeschaltet.

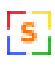

<span id="page-14-2"></span>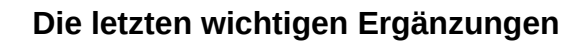

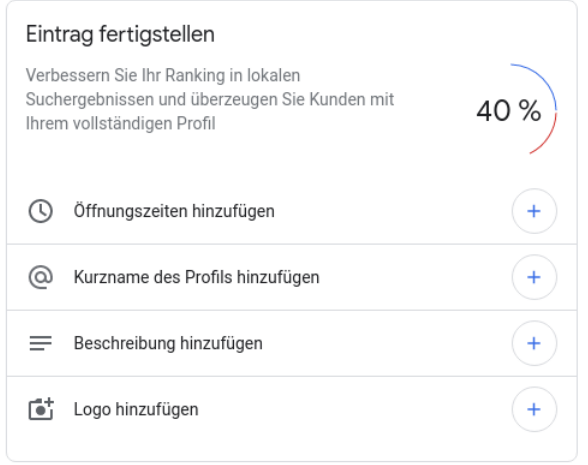

#### <span id="page-14-1"></span>**Öffnungszeiten**

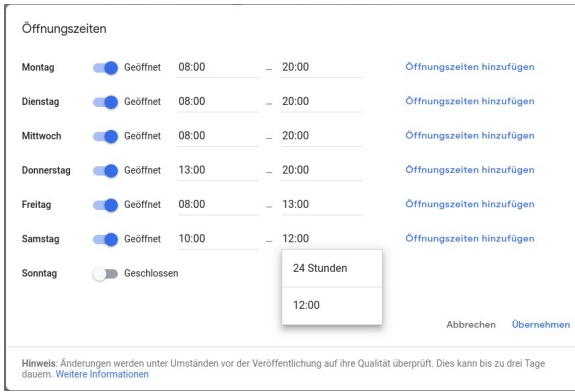

Hier legen Sie die **Öffnungszeiten Ihres Unternehmens** fest. Bitte achten Sie unbedingt darauf das die Zeiten korrekt sind. **Google überprüft diese Zeiten** in unterschiedlichen Abständen. Je nach Branche kann die Spanne ein Vorteil sein, deshalb überdenken Sie Ihre Öffnungszeiten.

!s:

#### <span id="page-14-0"></span>**Kurzname des Profils**

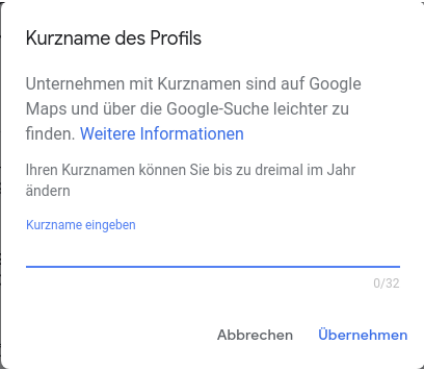

#### Ein **Aussagekräftiger Kurzname**

Ihres Unternehmens ist von Vorteil für Google Maps. Hier werden Sie leichter gefunden. Der Name kann bis zu 3 mal im Jahr geändert werden.

Betrieb von Internetseiten und Internetdienstleistungen Inhaber: Markus Keller Heinrich-Winkler-Straße 5 1/2 97424 Schweinfurt

Telefon: +49 9721 7934933 Mail: info@seo-schweinfurt.de Web: seo-schweinfurt.de

Bank: Fidor BIC: FDDODEMMXXX IBAN: DE67700222000020070374

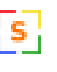

#### <span id="page-15-1"></span>**Unternehmensbeschreibung**

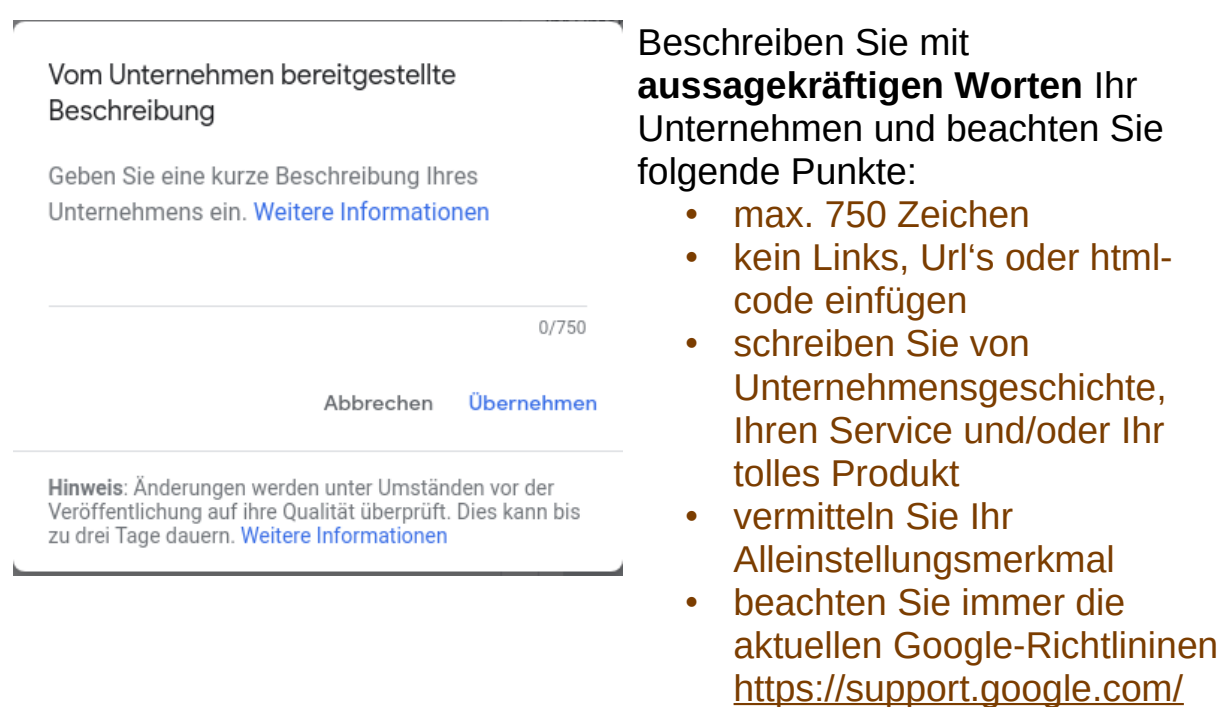

Die erstellte Beschreibung wird **nicht sofort freigegeben** und kann bis zu 3 Tage andauern. Also erst einmal etwas Geduld.

#### <span id="page-15-0"></span>**Fotos bestimmen**

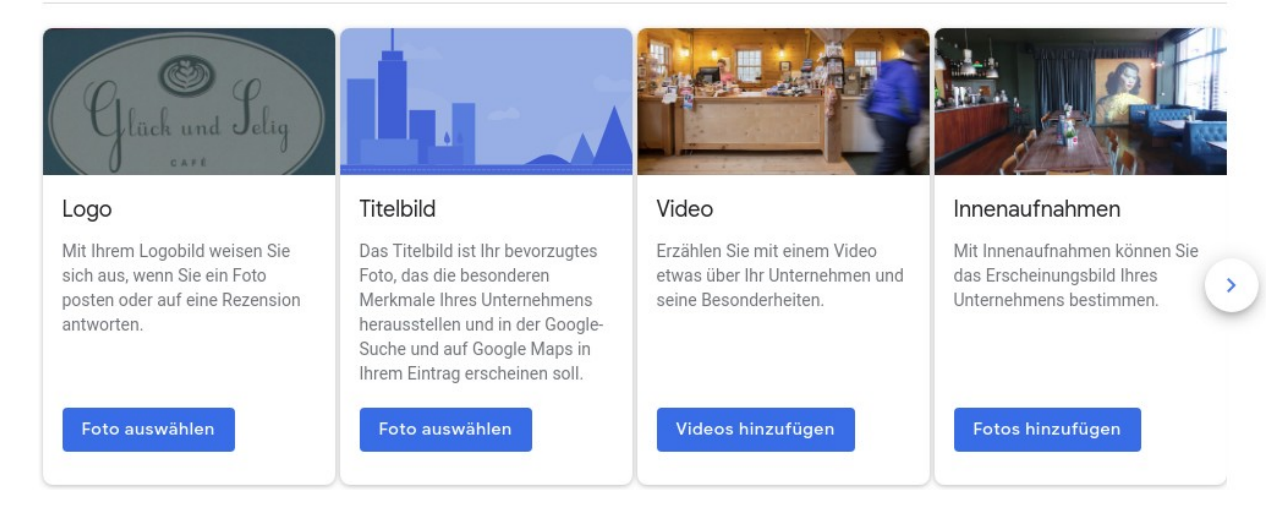

Um den Eintrag noch abzurunden sollte mindestens **das Firmenlogo** hochgeladen werden. Eine zusätzliche Ergänzung mit einem Titelbild, Bilder von Innen, Bilder von Außen und Videos zum Unternehmen sind mit Sicherheit kein Fehler und bieten weitere interessante Einblicke. Somit ist **der Google Business Profile Eintrag fertig** gestellt.

Betrieb von Internetseiten und Internetdienstleistungen Inhaber: Markus Keller Heinrich-Winkler-Straße 5 1/2 97424 Schweinfurt

Telefon: +49 9721 7934933 Mail: info@seo-schweinfurt.de Web: seo-schweinfurt.de

Bank: Fidor BIC: FDDODEMMXXX IBAN: DE67700222000020070374

**Seo Schweinfurt** organic + local seo Amtsgericht Schweinfurt

[business/answer/3039617?](https://support.google.com/business/answer/3039617?hl=de#description)

[hl=de#description](https://support.google.com/business/answer/3039617?hl=de#description)